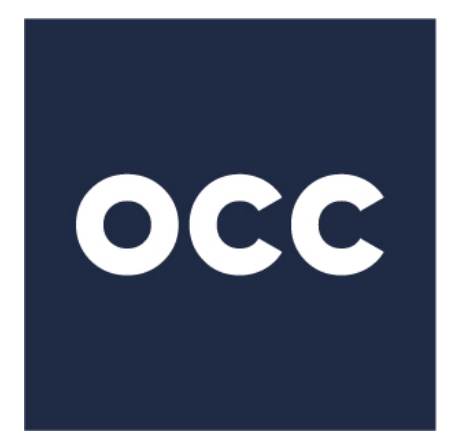

# THE FOUNDATION OCC FOR SECURE

# DDS Recipient Setup Guide Real-Time MQ and Batch Pull

Version 2.0 September 2021

© 2021 The Options Clearing Corporation. All rights reserved.

# **Contents**

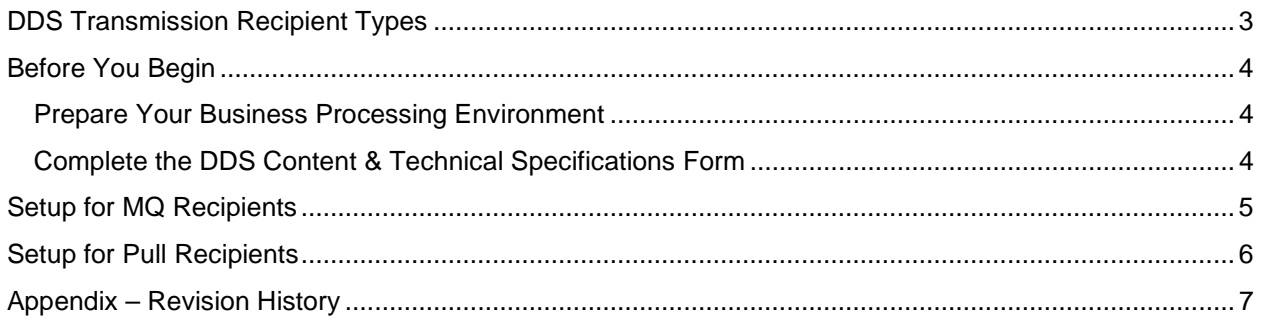

## <span id="page-2-0"></span>**DDS Transmission Recipient Types**

There are two types of recipients that can be setup to get DDS transmissions from OCC:

- **Real-Time** recipients Allows your organization to receive data in **real time** fashion from OCC via IBM's real time messaging system – Websphere MQ.
- **Pull** recipients Pull customers retrieve (pull) data from OCC.

DDS batch transmissions are initiated by OCC after the recipient environment is configured, tested, and:

- One or more Packages are defined (e.g. grouping that contains all non-proprietary data, trades only)
- One or more DDS Transmissions are assigned to each package
- A Recipient Output Profile is created
- The Recipient Output Profile is associated with one or more Subscription Packages.

The information in this document provides instructions for setting up the recipient environment to receive DDS transmissions generated by the ENCORE system.

## <span id="page-3-0"></span>**Before You Begin**

Before you can successfully set up a new DDS recipient, you must provide information to OCC so that both the recipient and OCC have the file and connection details necessary to successfully create and maintain data service.

The method for communicating these details to OCC is the *DDS Content & Technical Specifications Form*. Firms that are "non-clearing" organizations, such as a vendor, use a different version of the *DDS Content & Technical Specifications Form*. The *DDS Content & Technical Specifications Form* must be completed before OCC can set up and configure DDS for a Recipient.

#### <span id="page-3-1"></span>**Prepare Your Business Processing Environment**

When you work with OCC to create the transmission packages that will be delivered to recipients, you should consider your business day and the ENCORE business day. There are logical processing dependencies when creating DDS packages. These dependencies are based on when you need certain transmissions and when they are available from OCC.

For instance, if you need a certain report that is completed and available early in the day, you should make sure you do not package that DDS batch transmission with another transmission that is not available until much later in the business day.

#### <span id="page-3-2"></span>**Complete the DDS Content & Technical Specifications Form**

Both versions of the *DDS Content & Technical Specifications Form* are available from OCC Member Services. Contact OCC Member Services when you are ready to complete and submit the form.

OCC uses the *DDS Content & Technical Specifications Form* to gather details necessary to configure your DDS environment. After the information from the form is provided to OCC Member Services, you will receive the configuration files and documentation necessary to set up DDS. You may work with multiple groups within OCC to complete DDS configuration and setup.

If you have additional questions or comments, please contact your Member Services representative or the OCC Help Desk at one of the following:

800-621-6072 or 800-544-6091 (U.S.) 800-424-7320 (Canada) [memberservices@theocc.com](mailto:memberservices@theocc.com) 

## <span id="page-4-0"></span>**Setup for MQ Recipients**

The prerequisites necessary to establish real-time connectivity with OCC to receive real-time DDS messages are:

- A dedicated and secure leased line from the recipient to OCC.
- Websphere MQ manager installed on recipient's host server.

The MQ DDS messages will be delivered to your host through a push mechanism: the messages will be generated on the OCC server, put into the queue on the OCC server and then delivered into the queue that resides on your host.

<span id="page-4-1"></span>The technical information needed to set up connectivity is covered in the *DDS Content & Technical Specifications Form*.

## **Setup for Pull Recipients**

Pull recipients connect and get DDS transmissions from OCC servers via SFTP. SFTP servers run behind a load balancer for high availability.

The load balancer redirects recipient requests to one of the two SFTP data servers. These two data servers have a shared directory structure that allows the clients to access either physical server to access their DDS transmissions home directory.

SFTP runs on all servers with zlib Compression enabled. If a connecting SFTP client supports zlib compression, the SFTP server will force compression.

The following basic configuration elements must be present before a recipient can configure and pull DDS transmissions from OCC:

- A method for connecting and moving data from an OCC server to the recipient host server (for example, ISDN).
- SFTP client to connect and transfer files from OCC.
- Public SSH key to be paired with the corresponding private key for SSH handshake authentication.
- A user ID and password will be supplied by OCC technical staff.

Any SSH v3 compliant SFTP client should work with OCC SFTP servers.

If the basic configuration elements are in place, refer to the following steps to configure the recipient host environment for Pull transmissions.

- 1. Complete the *DDS Content & Technical Specifications Form*.
- 2. After the form is completed and returned to OCC, you will receive a user ID and password to be used for the connection.
- 3. You must submit your SSH public Key to OCC technical staff.

Coordinate with OCC to pull a test file or troubleshoot connection issues.

## <span id="page-6-0"></span>**Appendix – Revision History**

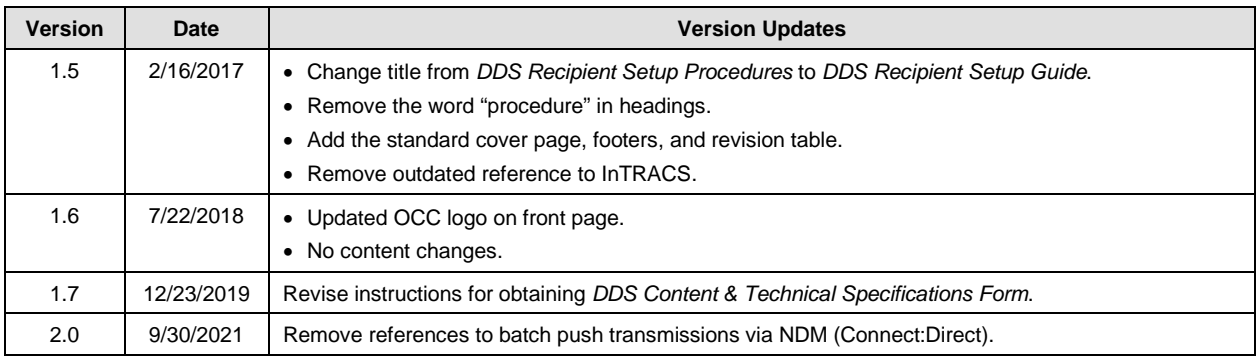